# **Introducción a Matlab**

El objetivo de esta práctica es que el alumno conozca y utilice las potencialidades del software Matlab.

El alumno utilizará las transparencias de teoría como guía y deberá resolver la relación de ejercicios propuesta.

Los temas cubiertos en este guión son:

- Vectores
- Matrices
- Gráficos

## **Bloque 1: Ejercicios Básicos**

- 1. Dado un vector v = randperm(10), ejecute los comandos necesarios para:
	- a. Obtener el valor en la quinta posicion
	- b. Cambiar el ultimo valor por -1
	- c. Cambiar el tercer valor por 11
	- d. Mostrar el vector en orden inverso
	- e. Investigar la función "max" para obtener el máximo valor del vector y su posición
	- f. Idem con "min"
	- g. Sumar los 5 primeros elementos del vector
	- h. Multiplicar por 2 los elementos que se encuentran en las posiciones impares.
	- i. Crear un nuevo vector vv que contenga los elementos de las posiciones pares de v
	- j. Ordenar el vector en orden creciente y luego decreciente (help sort)
	- k. Calcule la media de los elementos del vector sin usar la función mean
- 2. Dada una matriz M = magic(6), ejecute los comandos necesarios para:
	- a. Obtener los elementos de la fila 3
	- b. Obtener los elementos de la columna 1
	- c. Obtener los elementos de las filas/columnas pares/impares
	- d. Guardar en M2 la submatriz que tiene las filas pares de M y las columnas impares de M
	- e. Utiliza la función size sobre M y M2
	- f. Intercambia las columnas 2 y 4 de M
	- g. Ejecuta sum(M) y sum(M'). ¿Que ocurre?
	- h. Busca el máximo valor de la matriz
	- i. Usando lo aprendido en el punto e del apartado anterior, como haría para obtener la fila cuya suma es máxima

3. Defina las tres matrices siguientes:

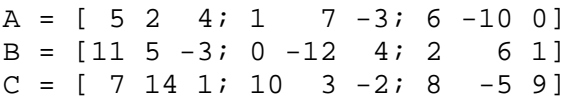

- a. Observe el *Workspace Browser*
- b. Calcule A + B y B+A para mostrar que la suma de matrices es conmutativa
- c. Calcule A +  $(B + C)$  y  $(A+B)+C$  para mostrar que la suma de matrices es asociativa
- d. Calcule 5(A+C) y 5A+5C para mostrar que la multiplicación por un escalar es distributiva
- e. Calcule A\*(B+C) y A\*B+ A\*C para mostrar que la multiplicación de matrices es distributiva

## **Bloque 2: Problemas**

1. Utilice MATLAB para mostrar que la serie  $4 * \sum_{i=0}^{\infty} (-1)^i / (2i + 1)$  converge a π. Calcule la serie cuando el valor máximo de i es a) 100, b) 10000, c) 1000000.

Primero cree un vector i donde el primer elemento es cero, el incremento sea uno y el ultimo término el indicado en cada caso. Luego utilice operadores elemento-a-elemento para el cálculo del término de la serie, creando un nuevo vector v. Calcule la sumatoria y multiplique por 4.

- 2. Utilice MATLAB para mostrar que la serie  $\sum_{i=0}^{\infty} 1/(2i + 1)(2i + 2)$  converge a *ln 2*. Calcule la serie cuando el valor máximo de i lo indica el usuario (cree un script). Se debe mostrar el el valor de la serie y el error respecto a *ln 2.* (pruebe con 50, 500, 5000 valores)
- 3. Construya una tabla donde la primera columna contiene valores entre 0 y  $2\pi$  con intervalos de  $\pi/10$ , la segunda contiene el resultado de la función seno sobre dichos valores y la tercera el coseno
- 4. Escriba un script que pida al usuario un limite inferior, limite superior e intervalo de temperatura C en grados celsius y muestre en una tabla las equivalencias a grados Farenheit, Kelvin y Reamur

 $F = 9/5$  (C–32)  $K = C + 273,15$  $R = 8/10 C$ 

5. Un servicio tecnico provee cuatro tipos de servicios cuyos costos son 25, 50, 100 y 150 euros respectivamente. El servicio cuenta con *N* tecnicos, que perciben una comisión del 5% sobre la tarifa del servicio realizado. El último día de cada mes los tecnicos elaboran una lista con los servicios prestados de cada tipo:

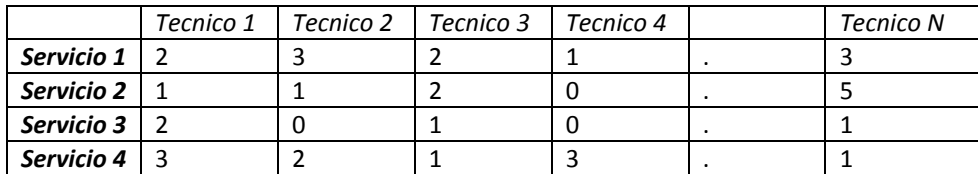

Elija una manera adecuada para representar esta información y:

a) Calcule el total de la recaudación mensual.

b) Calcule la comisión que se debe abonar a cada tecnico.

c) Indique qué servicio fue el más requerido.

# **Bloque 3: Introducción a los gráficos en Matlab**

MATLAB dispone de cinco funciones básicas para crear gráficos 2-D. Estas funciones se diferencian principalmente por el tipo de escala que utilizan en los ejes de abscisas y de ordenadas. Estas cinco funciones son las siguientes:

- **plot()** crea un gráfico a partir de vectores y/o columnas de matrices, con escalas lineales sobre ambos ejes
- **plotyy()** dibuja dos funciones con dos escalas diferentes para las ordenadas, una a la derecha y otra a la izquierda de la figura.
- **loglog()** ídem con escala logarítmica en ambos ejes
- **semilogx()** ídem con escala lineal en el eje de ordenadas y logarítmica en el eje de abscisas
- **semilogy()** ídem con escala lineal en el eje de abscisas y logarítmica en el eje de ordenadas

En lo sucesivo se hará referencia casi exclusiva a la primera de estas funciones (plot). Las demás se pueden utilizar de un modo similar.

Existen además otras funciones orientadas a añadir títulos al gráfico, a cada uno de los ejes, a dibujar una cuadrícula auxiliar, a introducir texto, etc. Estas funciones son las siguientes:

- **title('título')** añade un título al dibujo
- **xlabel('tal')** añade una etiqueta al eje de abscisas. Con xlabel off desaparece
- **ylabel('cual')** añade una etiqueta al eje de ordenadas. Con ylabel off desaparece
- **text(x,y,'texto')** introduce 'texto' en el lugar especificado por las coordenadas x e y. Si x e y son vectores, el texto se repite por cada par de elementos. Si texto es también un vector de cadenas de texto de la misma dimensión, cada elemento se escribe en las coordenadas correspondientes
- **gtext('texto')** introduce texto con ayuda del ratón: el cursor cambia de forma y se espera un clic para introducir el texto en esa posición
- **legend()** define rótulos para las distintas líneas o ejes utilizados en la figura.
- **grid** activa la inclusión de una cuadrícula en el dibujo. Con grid off desaparece la cuadrícula

A continuación, teclee los siguientes comandos en Matlab y observe el resultado.

```
>> x = [ 1 2 3 4 5 4 3 2 1];
>> plot(x)
>> x = -pi: .7:pi;\Rightarrow y = \sin(x);
>> plot(x,y)
\Rightarrow x = -pi: 1:pi;\Rightarrow y = sin(x);
>> plot(x,y)
>> t = 0:pi/100:2*pi;>> y = sin(t);>> y2 = sin(t-1);>> plot(t,y,t,y2)>> grid on
>> plot(t,y,'g-',t,y2,'b--')
>> plot(t,y,'g*',t,y3,'b--')
>> x=[10 7 8 9 2 6 8];
\Rightarrow bar(x)>> x = \text{random}(12)*100;>> plot(x)
>> ylabel('Gastos')
>> xlabel('Meses')
>> title('Gastos Varios por Mes')
>> x = -pi:pi/10:pi;
\Rightarrow s1 = sin(x);
>> s2 = cos(x);>> plot(x, s1,'r--', x, s2,'b')
>> legend('Seno', 'Coseno')
>> title('Funciones seno y coseno en [-pi,pi]')
>> legend('Seno', 'Coseno','Location', 'BEST')
```
#### **Aspectos a tener en cuenta:**

- Para guardar un gráfico, desde la ventana de la figura, haremos "File -> Save as…" y guardaremos el gráfico en el formato que mas nos interese.
- Para seguir investigando, vaya a "View-> Property Editor" desde donde tendrá acceso a funciones de edición avanzadas para manipular los elementos gráficos.
- Desde el "Workspace Browser" seleccione una variable conteniendo un vector o una matriz y pinche en el botón marcado en la imagen siguiente (observe que ocurre)

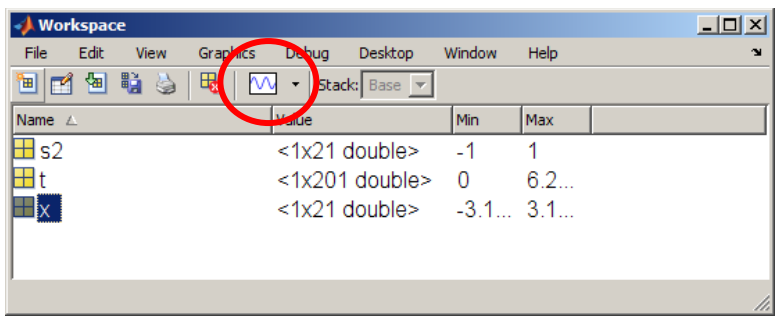

### **Ejercicios**

Use los comandos de MATLAB para graficar las siguientes funciones, en el dominio especificado. Incluya titulos para los ejes y el gráfico

- f  $(x) = 5 4x x2$ ,  $[-6, 2]$
- f  $(x) = 2x^2 8x -11$ ,  $[-1, 5]$
- f  $(x) = cos(3x) + sin(3x)$ ,  $v(x) = -2sin(2x) + 3cos(3x)$ ,  $[0, 4\pi]$
- f (t) =(1+ 2sin(t))cos(t),  $g(t) = (1 + 2sin(t))sin(t)$ ,  $[0, 2\pi]$

En cada uno de los siguientes ejercicios, x y y están definidos en términos de un parámetro t sobre un intervalo dado. Use los comandos de MATLAB para graficar y versus x. Etiquete cada eje y coloque un título al gráfico.

- $x(t) = t \sin(t)$ ,  $y(t) = 1 \cos(t)$ ,  $[0, 6\pi]$
- $x(t) = cos(3t)$ ,  $y(t) = sin(3t)$ ,  $[0, 2\pi]$
- $x(t) = 2\cos(t) + \sin(t)$ ,  $y(t) = 2\sin(t) \sin(2t)$ ,  $[0, 2\pi]$